# Novità e modifiche applicativo Qs Mechanical Suite 2D dalla R26.0.0 alla R26.4.0

Data pubblicazione: 29/03/2024

# **RELEASE: 26.4.0 [02/04/2024]**

# **NUOVA FUNZIONALITÀ**

# **TOP LAYOUT**

#### **ID 11929**

Aggiunta la possibilità di inserire componenti nelle funzioni flex e ottimizzato che rispettino una lunghezza minima.

# **ID 11922**

Adesso le opzioni per la selezione del numero di vie mostra solo i valori compatibili con la lunghezza selezionata.

#### **ID 11918**

Aggiunta gestione di un campo con valore alternativo al numero di vie.

#### **ID 11906**

Adesso è possibile definire un colore e uno stile personalizzato per il testo dei controlli della console del TOP Layout.

# **TOPDIST**

**ID 11950** Aggiunto evento lua "TopDistBeforeEnd" scatenato dopo i calcoli della distinta.

# **BUGFIX**

# **PARTI**

### **ID 12101**

Nel comando di esplodi aggrega è stata aggiunta la richiesta a riga di comando della parte di destinazione delle geometrie esplose (parte corrente \ parte del riferimento di blocco di partenza).

#### **ID 12074**

Migliorata stabilità creazione del dialogo attributi.

#### **ID 12113**

Ripristinato il corretto il funzionamento del comando di partifica su piattaforma BricsCAD 24.

#### **ID 12037**

Il comando di conversione blocchi-parte adesso mantiene i nomi dei blocchi dinamici.

Migliorata procedura di salvataggio delle linee luminose nel disegno con overrules attivi.

#### **ID 12006**

Nel dialogo di conferma mostrato su cancella parte è stata aggiunta la possibilità di impostare un default per il flag "elimina parti figlie".

#### **ID 11967**

In conversione da blocchi a parti nel caso sia attiva l'opzione "Converti layers in categorie" è stato fatto in modo di riportare nella categoria anche lo stato di visibilità del layer.

#### **ID 11968**

Nei comandi di editazione delle parti, nel caso si AutoSNAP parti attivo, è stato migliorato il calcolo del posizionamento delle parti.

# **ID 11935**

Corretto l'aggiornamento dello stato globale dei layers dopo i comandi di aggrega parte.

# **3D TOOLS**

### **ID 12004**

Migliorata stabilità del sistema quando si passano parti all'ambiente LUA.

#### **API LUA**

#### **ID 11936**

In ambiente BricsCAD è stato ripristinato il funzionamento dell'aggiornamento automatico degli attributi della parte a partire da blocchi dinamici.

#### **NAVIGATOR E ALBERO PARTI**

#### **ID 12114**

Ripristinata opzione per cambiare il comportamento del comando "Edita attributi" con selezione su ramo chiuso.

#### **ID 12003**

Migliorata stabilità del sistema quando si passano parti all'ambiente LUA.

#### **ID 11980**

Risolto il problema che causava la mancanza del menu a discesa "utilità" nelle aree di lavoro classiche in ambiente Bricscad.

#### **ID 11898**

Ripristinato funzionamento delle combinazioni sulla visibilità delle parti nell'albero tramite l'uso dei pulsanti CTRL e SHIFT.

#### **PALLINATURA E CARTIGLIO**

#### **ID 12043**

Negli stili di annotazione è stata corretta la gestione dell'associazione tra stile di quota e stile di annotazione.

#### **ID 12035**

Migliorata gestione della lunghezza del tratto finale del pallino in fase di anteprima di posizionamento.

#### **ID 11992**

Corretti gli errori di ordinamento della tabella di pallinatura per blocchi.

Nella gestione degli stili di annotazione è stata corretta l'anomalia che causava la continua aggiunta dello stile di default nel caso sul PC non fosse salvata la configurazione di stili.

### **ID 11979**

Ripristinata la possibilità di definire una maschera da utilizzare per l'etichettatura delle parti.

#### **ID 11976**

Corretti i problemi di posizionamento del cartiglio che potevano verificarsi in ambiente AutoCAD LT.

#### **ID 11909**

In fase di inserimento della pallinatura è stata aggiunta l'anteprima del posizionamento anche nel caso di pallino senza leader.

# **TOP**

#### **ID 12034**

Adesso il comando TOP\_Lunghezza sente correttamente la selezione precedente.

#### **ID 11961**

Nel comando di Calcolo peso lamiera sono stati risolti i problemi di stabilità legati all'inserimento della tabella con il riepilogo delle informazioni.

# **UTILITIES**

#### **ID 12002**

Migliorata stabilità del sistema quando si passano parti all'ambiente LUA.

# **VARIE**

**ID 12095** Miglioramenti alle funzionalità di visualizzazione dei blocchi.

#### **ID 11964**

Corretta l'anomalia che causava la rigenerazione apparentemente immotivata del file di menu in ambiente BricsCAD.

# **LIBRERIE MECCANICHE**

#### **ID 11986**

Nel comando di tolleranza quote è stato corretto il posizionamento della tolleranza come blocco esterno.

#### **VBLUANET**

**ID 12007** Migliorata ricerca dei metodi nettici quando chiamati da lua.

#### **INITPRTVEL**

### **ID 12009**

Aggiunta opzione PrecompileLastSearch per poter evitare di precompilare l'ultima ricerca in caso di ricerca su invio nell'inizia parte veloce.

#### **ID 11914**

Aggiunta la formattazione dei dati nell'Inizia Parte Veloce.

# **QSINFORMATICA.UTILS**

**ID 12054** Migliorata lettura file di traduzioni in unicode.

# **QSPRINTMANAGER**

**ID 11931** Aggiunta possibilità di lasciare alla QsStampa il calcolo della scala di stampa da usare.

# **TOP DWG VIEWER**

**ID 11963** Migliorata compatibilità con QsStampa nelle procedure di generazione pdf con un dwg generato da inventor.

**ID 11915**

Adesso gli stili di visualizzazione vengono applicati correttamente indipendentemente dal driver grafico utilizzato.

# **TOPDIST**

**ID 12118** Migliorata gestione delle distinte per livello ordinate.

# **QSUPDATER**

**ID 12011** Aggiunte protezione per evitare x rossa.

# **APPROFONDIMENTI**

# **RELEASE: 26.3.0 [15/01/2024]**

# **NUOVA FUNZIONALITÀ**

# **TOP LAYOUT**

**ID 11906** Adesso è possibile definire un colore e uno stile personalizzato per il testo dei controlli della console del TOP Layout.

#### **QSINFORMATICA.UTILS**

**ID 11873** Aggiunte nuove funzioni per la gestione delle risorse.

**ID 11863** Aggiunto il supporto alle risorse SVG.

# **BUGFIX**

# **PALLINATURA E CARTIGLIO**

#### **ID 11865**

Migliorata la stabilità del comando di edita tabella di pallinatura. Contestualmente è stata migliorata la leggibilità di alcuni messaggi di errore.

**ID 11874** Sistemato recupero delle informazioni dello stile impostato quando si usa il comando di etichettatura.

**ID 11890** Aggiornamento API pallinatura per personalizzazione OCME.

**ID 11819** Risolti gli sporadici problemi di stabilità del comando "cambia numero".

# **SETTINGS**

**ID 11765** Sistemato un problema nella gestione delle variabili bloccate aziendalmente.

# **CONVERTITORE AUTOCAD-ME10**

**ID 11908**

Corretti i problemi di stabilità che potevano verificarsi durante l'importazione di disegni salvati in formato mi 3.8.

**ID 11899**

Risolti i problemi di stabilità del convertitore che potevano verificarsi nel caso di quote con suffissi\prefissi\tolleranze con molti caratteri.

# **LIBRERIE MECCANICHE**

### **ID 11758**

Corrette le inconguenze che potevano verificarsi in alcune librerie di componenti meccanici al passaggio tra "menu completo" e "menu codificati".

### **NAVIGATOR E ALBERO PARTI**

**ID 11889** Sistemato un possibile errore in apertura di disegni.

**ID 11746** Migliorato il funzionamento dell'attivazione parti mediante doppio click da grafica del disegno.

#### **PARTI**

**ID 11882** Sistemato un problema che si verificava con i testi e le linee luminose attive.

**ID 11777**

Sistemati alcuni problemi che si potevano verificare con il messaggio "modifiche non salvate" del dialogo attributi.

**ID 11548** Migliorata gestione dei caratteri unicode nei comandi di conversione tra parti e layer.

# **SCHEMI**

# **ID 11844**

Corregge la cartella di default nel comando di salvataggio simbolo in libreria.

# **ID 11843**

Corregge la gestione delle classificazioni nel comando edita simbolo.

# **TOP**

**ID 11905** Adesso i comandi "Rendi visibili" e "Rendi nascoste" sentono correttamente la preselezione.

# **ID 11805**

Risolti i problemi di stabilità della libreria dei prigionieri.

# **ID 11762**

Sistemato un problema che poteva causare la perdita di attributi dopo il comando "AUDIT".

#### **ID 11766**

Nel comando di "cancella pallino tutti" il riconoscimento degli oggetti di pallinatura è stato migliorato.

# **VARIE**

**ID 11878** Migliorato controllo esistenza D&D per albero parti e dialogo attributi.

# **3D TOOLS**

#### **ID 11773**

Sulle versioni più recenti di AutoCAD è stato ripristinato il funzionamento dei comandi di creazione delle viste da 3D.

# **NON ASSEGNATA**

#### **ID 11775**

Il convertitore Excel-SQLite adesso può dedurre il tipo di dato delle colonne vuote dalla formattazione delle celle Excel.

# **QSUI**

**ID 11883** Risolti problemi di freeze dei dialoghi comuni.

**ID 11827** Corretta la visualizzazione del bordo dei controlli con la skin Qs.Dark.

# **TOP DWG VIEWER**

# **ID 11815** Miglioramento nel riconoscimento dei file di supporto utente (font, plot style, ecc.).

**ID 11817** Migliorati i comandi del menù contestuale dell'albero parti che vanno a modificare la visibilità delle parti.

# **TOPDIST**

**ID 10825** Corretto un problema nella selezione delle distinte che poteva verificarsi se esistono distinte nascoste.

**ID 11828** Migliorata gestione delle distinte per livello ordinate.

# **APPROFONDIMENTI**

# **RELEASE: 26.2.1 [07/11/2023]**

# **NUOVA FUNZIONALITÀ**

# **DWGPARTS**

**ID 11782** Le librerie per la gestione dei dwg al di fuori del cad sono state aggiornate.

# **BUGFIX**

# **NAVIGATOR E ALBERO PARTI**

### **ID 11792**

È stato migliorato l'aggiornamento dello stato del globlale dei layers quando si esegue l'aggrega parte con drag&drop su albero delle parti.

# **TOP**

#### **ID 11780**

In ambiente BricsCAD è stata corretta l'anomalia che causava la mancata cancellazione della leader dei pallini durante il carica parte.

# **ID 11787**

Sistemato un problema che poteva generare una incorretta rappresentazione della parte attiva nell'albero parti.

#### **ID 11786**

Allineato comportamento dei comandi per mostrare i pannelli della libreria e dell'edita attributi a quello dell'albero parti e del dialogo categorie.

# **QSUI**

**ID 11789** Il dialogo GetFileNameIn non memorizzava l'ultima cartella selezionata.

#### **ID 11790**

Risolto errore grafico sulla visualizzazione della Progress Bar.

# **APPROFONDIMENTI**

# **RELEASE: 26.2.0 [23/10/2023]**

# **NUOVA FUNZIONALITÀ**

#### **3D TOOLS**

**ID 11688** Introdotti comandi di taglio e unione tubazione.

**ID 11681** Adesso è possibile disegnare un tubo per due punti.

**ID 11669** Aggiunto un comando per spezzare travi e tubi in due elementi separati.

# **CATEGORIE**

**ID 11701** Adesso il dialogo delle categorie mantiene correttamente l'ordine delle colonne al riavvio dell'applicativo.

# **VARIE**

**ID 11675** Aggiunto evento di fine procedura di stampa.

# **TOP LAYOUT**

**ID 11723** Aggiunta gestione flag "createFoldersFathers" per creazione cartelle alla pubblicazione delle tavole master.

# **NAVIGATOR E ALBERO PARTI**

**ID 11225** Adesso è possibile impostare una maschera personalizzata da mostrare nel tooltip del navigator.

#### **BUGFIX**

# **TOP LAYOUT**

**ID 11670** Sistemato errore che si verificava all'uscita dal dialogo delle opzioni di Top.

**ID 11673** È stata introdotta la gestione dei figurini parametrici anche con il verso 'indietro'.

**ID 11671** Nel comando di pubblicazione è stato corretto il funzionamento delle opzioni a riga di comando.

# **3D TOOLS**

# **ID 11660**

Corretto l'aggiornamento telaio su una struttura unifilare.

# **ID 11687**

Risolto il problema di inserimento di parole chiave durante la selezione di punti.

#### **ID 11679**

Il dialogo di selezione tubo adesso mostra la selezione corrente.

# **PALLINATURA E CARTIGLIO**

#### **ID 11751**

L'anomalia che causava molteplici refresh in apertura dell'interfaccia di personalizzazione degli stili di annotazione è stata corretta.

**ID 11739**

Corretto l'inserimento del pallino con l'opzione "Solo POS.".

# **PARTI**

# **ID 11700**

I connettori in modalita' sfera, in wireframe2D adesso si vedono normalmente come cerchi pieni.

#### **ID 11722**

Corretto il problema di occasionali viste meccaniche bianche in BricsCAD.

#### **ID 11666**

Sistemata visualizzazione icone nel dialogo di selezione parte quando si usa il comando "Carica parte esterno".

### **ID 11658**

Corretta la compilazione della tabella di distinta per blocchi.

#### **ID 11692**

Adesso l'esportazione tavole layout consente di proseguire anche se il disegno non è salvato.

#### **ID 9361**

Nel salvataggio delle linee luminose all'interno delle geometrie del disegno sono stati risolti i problemi di riconoscimento del colore da applicare.

# **SCHEMI**

# <span id="page-8-0"></span>**ID 11734** Aggiunta la variabile "DescriptionBlockAttribute" per associare un attributo a scelta al valore del blocco di descrizione. Se non impostato rimane "CODICE". [\(approfondimenti...\)](#page-10-0)

**ID 11686** Il comando TOP\_PIPECONNECT è stato implementato.

# **TOP**

**ID 11714** Migliorata la gestione delle linee luminose forzate all'interno dei dettagli.

Sistemato un problema nel comando "TOP\_SCALAXY\_PRT" che non permetteva di visualizzare correttamente le richieste a riga di comando.

# **VARIE**

**ID 9939**

Corretta l'anomalia che causava l'inserimento della tabella di distinta (per blocchi) sempre e solo nello spazio modello.

# **CONVERTITORE AUTOCAD-ME10**

**ID 11684** Corretta l'importazione delle direttrici (leaders) nel caso di presenza di interruzioni.

**ID 11693** Migliorato l'inserimento delle quote angolari.

# **API LUA**

**ID 11737** Corretto il funzionamento dell'API Lua NewDrawStyle.

# **QSPRINTMANAGER**

**ID 11704**

Sistemato un problema nelle configurazioni di stampa quando si va ad impostare un percorso fisso.

**ID 11625**

Aggiunto un messaggio all'avvio per segnalare che il percorso delle configurazioni di stampa non è raggiungibile.

# **APPROFONDIMENTI**

# [\(#11734\) -](#page-8-0) Attributo personalizzato per blocco descrizione (Schemi)

# <span id="page-10-0"></span>**Bugfix**

Abbiamo introdotto una nuova impostazione "DescriptionBlockAttribute".

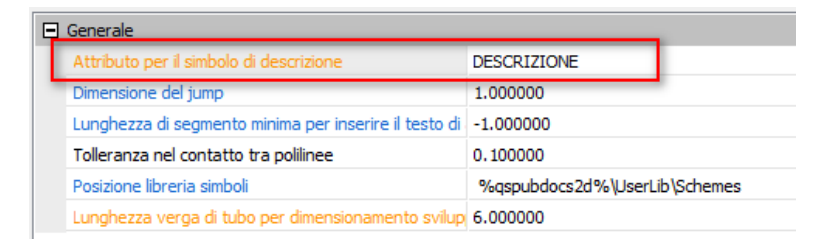

Permette di definire l'attributo associato al blocco di descrizione del modulo schemi. Se l'attributo non è impostato viene usato l'attributo "CODICE".

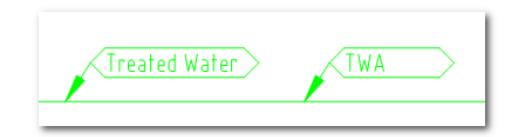

# **RELEASE: 26.1.0 [11/09/2023]**

# **NUOVA FUNZIONALITÀ**

# **3D TOOLS**

# **ID 11655**

Aggiunta la scelta materiale nei dialoghi nastri, pavimento, scala marinara, mezzanino.

<span id="page-10-1"></span>**ID 11641**

Aggiunto il comando TOPX\_MEPPIPE. Consente di disegnare linee di tubazioni.

# [\(approfondimenti...\)](#page-16-0)

<span id="page-10-2"></span>**ID 11639**

Aggiunto il nuovo comando TOPX\_MEPPATH per disegnare automaticamente il percorso della tubazione tra due punti. [\(approfondimenti...\)](#page-19-0)

# <span id="page-10-3"></span>**ID 11638**

Introdotto il nuovo comando TOPX\_MEPPOLY per definire un percorso guida per tubazioni. [\(approfondimenti...\)](#page-21-0)

#### <span id="page-10-4"></span>**ID 11621**

Introdotti nuovi strumenti grafici per fornire un miglior feedback all'utilizzatore. [\(approfondimenti...\)](#page-23-0)

#### <span id="page-10-5"></span>**ID 11537**

Adesso i profili del generatore telai sono associativi con lo scheletro. [\(approfondimenti...\)](#page-25-0)

# <span id="page-10-6"></span>**ID 11536**

Il generatore telai consente di aggiungere un profilo personalizzato alla libreria utente. [\(approfondimenti...\)](#page-26-0)

# **PALLINATURA E CARTIGLIO**

#### **ID 11588**

Risolti problemi di stabilità del nuovo dialogo di gestione degli stili di annotazione in fase di importazione da ambiente.

# **ID 11557**

Il dialogo di conferma del comando di cancella tabella ora prevede la possibilità di eliminare tutte le tabelle di tutti gli stili di annotazione.

### **ID 11554**

Nel comando di gestione degli stili di annotazione sono stati integrati i comandi di "isola ed attiva stile selezionato" e "accendi tutte le geometrie di pallinatura".

# **ID 11556**

Nel comando di recupera pallinatura è stato aggiunto il report delle operazioni fatte a riga di comando.

# **PARTI**

# <span id="page-11-0"></span>**ID 11508**

Introdotto il comando TOP\_VPORT\_EXPORT per esportare una tavola meccanica di BricsCAD in un disegno in spazio modello mantenendo tutte le informazioni delle parti.

# [\(approfondimenti...\)](#page-27-0)

# **ID 11079**

Nel comando di Cancella Parti Vuote è stato aggiunta la possibilità di visualizzare e modificare in un dialogo dedicato le parti che verranno cancellate.

#### **ID 10930**

Il dialogo mostrato dall'operazione di incolla è stato ampliato per dare la possibilità di filtrare le annotazioni.

#### **ID 9387**

È stato esposto come opzione lo stile di riferimento per il disegno delle leader di pallinatura ed etichettatura.

# **SCHEMI**

#### <span id="page-11-1"></span>**ID 11522**

Introdotto un dialogo di configurazione fluidi. Consente di creare, modificare, eliminare e ordinare i fluidi. [\(approfondimenti...\)](#page-28-0)

# **VARIE**

**ID 11609** Aggiornato comando TOP\_ABOUT per utilizzare la nuova interfaccia.

# **QSPRINTMANAGER**

**ID 11575** Adesso viene visualizzata la piattaforma cad per cui viene caricata la configurazione di stampa della QsStampa2D.

# **BUGFIX**

# **SCHEMI**

**ID 11683** Adesso il modulo punta all'ambiente corrente.

Sistemato un problema che causava un'eccezione in apertura del dialogo attributi durante l'inserimento di una tubazione.

**ID 11576**

Corretto il comando di creazione di un nuovo fluido in libreria.

**ID 11578** Corretto l'errore durante la cancellazione di un fluido dalla libreria.

# **TOP LAYOUT**

**ID 11455** Migliorata installazione di base top layout.

**ID 11583**

Risolta l'anomalia che impediva l'inserimento di curve parametriche con angolo utente.

**ID 11533**

Corretti i problemi di visualizzazione dei dialoghi di richiesta in fase di assegnazione degli attributi.

# **API LUA**

**ID 11517** Risolti problemi di stabilità dell'interprete LUA.

# **PALLINATURA E CARTIGLIO**

# **ID 11503**

Corretti i problemi di stabilità che potevano verificarsi nel dialogo di gestione degli stili di annotazione dopo il comando di Associa Oggetti quando si eliminava lo stile sorgente.

**ID 11611**

Nel dialogo di gestione degli stili di annotazione sono stati risolti i problemi di selezione che potevano verificarsi dopo i comandi che agiscono sulla visibilità degli oggetti di pallinatura.

#### **ID 11596**

L'opzione che consente l'eliminazione della pallinatura al momento del carica parte è stata evoluta per consentire di mantenere o eliminare la pallinatura nella sua interezza o limitatamente alla parte grafica o anagrafica.

# **ID 11589**

Nel comando di gestione degli stili di annotazione sono stati integrati i comandi di "isola ed attiva stile selezionato" e "accendi tutte le geometrie di pallinatura".

#### **ID 11516**

Corretto il comportamento del comando di riorganizza pallinatura quando si selezionano pallini senza leader.

#### **ID 11528**

I problemi di memorizzazione e posizionamento dei dialoghi di pallinatura \ etichettatura sono stati corretti.

# **PARTI**

# **ID 11648**

Nel comando di cancella parte è stato ripristinato il corretto funzionamento del check per la cancellazione delle parti figlie.

Sistemato un errore che si poteva verificare al cambio di un documento con il dialogo attributi visibile.

#### **ID 11630**

Nel carica parte è stato migliorato il riconoscimento delle geometrie di pallinatura quanto è attiva l'opzione di elimina pallinatura.

#### **ID 11629**

Nel carica parte quando è attiva l'opzione di elimina testi è stato fatto in modo di non cancellare i testi quando legati ad una leader o etichetta.

#### **ID 11599**

Adesso il comando TOP\_VPORT\_EXPORT verifica se il disegno è stato salvato prima di eseguire l'esportazione.

#### **ID 11549**

Corretto il default proposto dal comando di salva parte.

#### **ID 11504**

Migliorato comando "Modifica esterno" in modo da tenere il "focus" sul documento che viene aperto.

#### **ID 11580**

Sistemati alcuni problemi di aggiornamento della grafica degli oggetti testo con le linee luminose attive in ambiente BricsCAD.

#### **ID 11591**

Nelle opzioni di aggrega, la strategia di colorazione adesso permette di mantenere la colorazione byLayer delle geometrie al termine dei comandi di aggrega, copia, carica parte...

#### **ID 11582**

Nei comandi di caricamento delle parti in ambiente AutoCAD LT è stata rimossa la visualizzazione del dialogo di editazione mostrata nel caso di file .dwg con attributi.

#### **ID 11552**

Migliorata la gestione degli errori nel comando di Salva Parte Multiplo.

#### **ID 11633**

Il comando di esplodi aggrega ora da la possibilità all'utente di decidere se esplodere o meno i sotto-blocchi.

# **TOP**

### **ID 11519**

Ripristinata l'apertura dei disegni nell'applicativo con doppio click sul file.

#### **ID 11590**

Quando si attiva uno stile di annotazione è stato fatto in modo di accendere sempre tutte le geometrie associate ad esso.

### **ID 11523**

È stato corretto il problema di mancata memorizzazione dei font degli stili di linea.

#### **ID 11545**

Risolti i problemi di selezione dei solidi nei comandi di editazione 3D.

# **ID 11571**

TOP\_VPORT\_EXPORT - Aggiunto messaggio di comando non disponibile su piattaforma AutoCAD.

# **VARIE**

**ID 11579** Migliorato il riconoscimento della codifica dei files.

# **ID 11617**

Migliorata logica di forzatura visualizzazione del dialogo attributi quando si cerca di effettuare modifiche.

# **ID 11521**

Ripristinato il funzionamento dei comandi Top\_Gest\_Attr e TOPL\_PaletteAttr in ambiente AutoCAD LT.

# **ID 11323**

Corretta la funzione di libreria stringw::copyFrom.

# **ID 11518**

Nella stampa automatica è stato migliorato il riconoscimento delle estensioni dei cartigli fuori formato.

# **ID 11525**

Corretta l'anomalia che in ambiente AutoCAD LT causava il continuo caricamento dell'applicativo QS.

# **3D TOOLS**

# **ID 11654**

Modernizzati molti dialoghi 3DTOOLS: supporto ai temi, migliore aspetto grafico.

#### **ID 11634**

Il generatore telai adesso rispetta l'orientamento del profilo usando polilinee composte di segmenti e archi tangenti (guide tubazioni e canale).

#### **ID 11562**

Corretto il comando di creazione dei nastri trasportatori.

# **ID 11449**

Eliminato il messaggio di errore mostrato durante la creazione di mezzanini di piccole dimensioni con vista in pianta.

# **CONVERTITORE AUTOCAD-ME10**

# **ID 11650**

In importazione è stato migliorato il riconoscimento delle parti condivise nei disegni prodotti da me10 precedenti alla versione 7.

#### **ID 11527**

L'importazione dei livelli di me10 con caratteri non gestiti è stata corretta.

# **QS FILTRO**

**ID 11656** Corretto il funzionamento del comando di filtro multiplo.

# **UTILITIES**

# **ID 11646**

Sistemato un problema che poteva impedire la corretta cancellazione delle posizioni dei dialoghi di TOP usando l'apposito comando.

# **NAVIGATOR E ALBERO PARTI**

**ID 11069**

Nel caso di disegni 3D l'oggetto (parte) sotto il cursore del mouse corrisponde a quello evidenziato dal CAD.

# **LIBRERIE MECCANICHE**

**ID 11530** Corretta una misura sbagliata nella flangia SNCL per cilindri compatti.

# **QSPRINTMANAGER**

**ID 11531** Miglioramenti nella gestione delle configurazioni di stampa della QsStampa 2D.

# **QSUI**

**ID 11604** Fatte alcune migliorie al dialogo di informazioni.

**ID 10954** Aggiunto nuovo parametro nel dialogo ListChoice.

**ID 11172** Aggiunte traduzioni nei dialoghi di selezione file.

**ID 11247** Unificato il dialogo di informazioni sul prodotto.

# **QSCONTROLPANEL**

**ID 7159** Aggiunta impostazione che permette di disabilitare il popup di presenza di hotfix.

# **APPROFONDIMENTI**

# [\(#11641\) -](#page-10-1) Disegno tubazione (TOPX\_MEPPIPE)

# <span id="page-16-0"></span>**Nuova funzionalità**

Abbiamo introdotto una serie di nuovi comandi per il disegno di tubi.

# **TOPX\_MEPPIPE (Tubazione)**

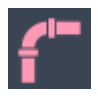

Il comando "Tubazione" consenti di "vestire" un percorso con una tubazione. Per poter definire la tubazione occorre impostare alcuni parametri nel dialogo di configurazione: il diametro esterno della tubazione e il diametro interno.

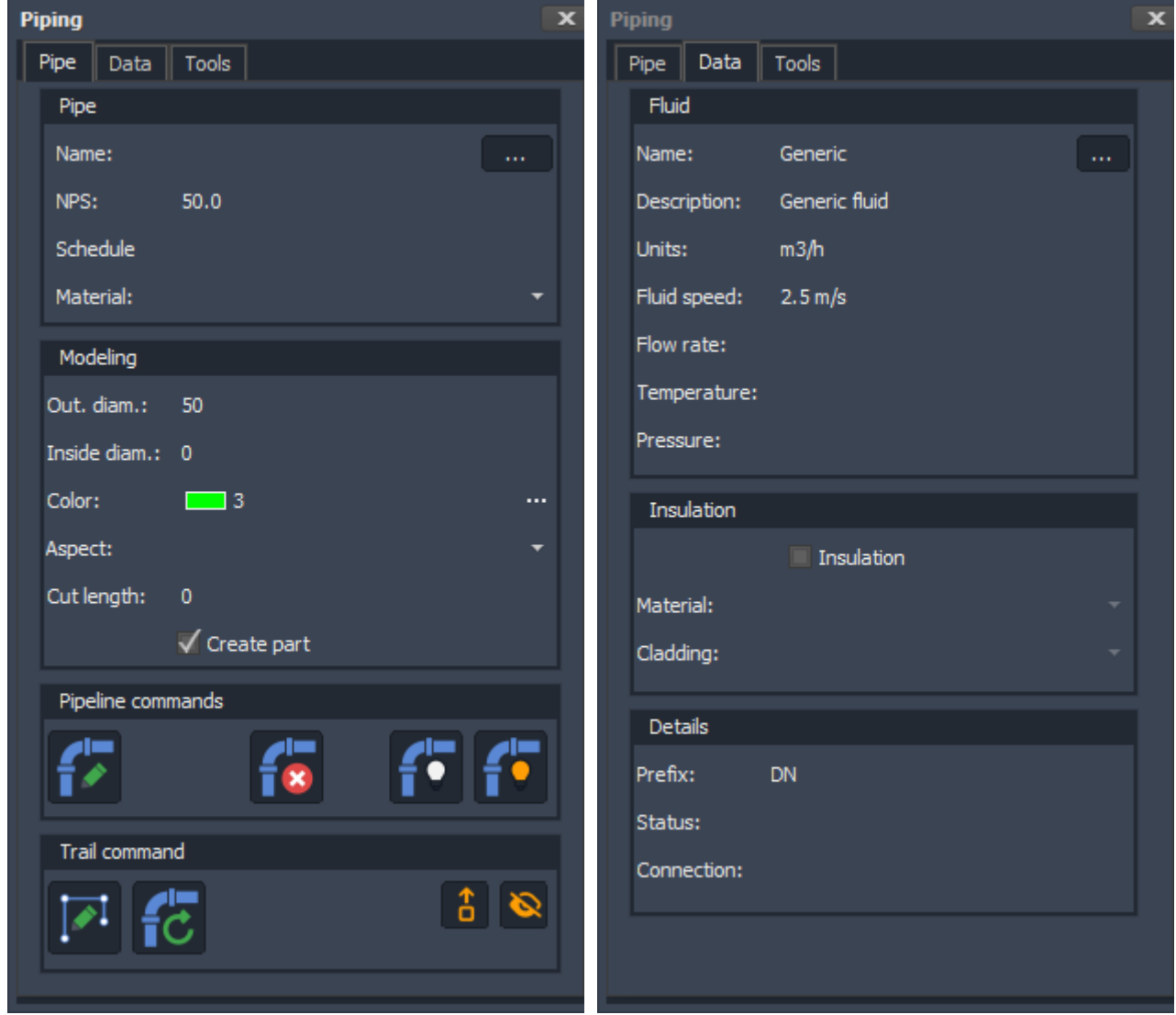

Il diametro interno può anche essere impostato a zero ( 0 ) per disegnare un tubo pieno. Se non si ha necessità di fare calcoli sui pesi il tubo pieno è una buona soluzione per valutare gli ingombri e avere un diegno più leggero. Gli altri valori riguardano l'aspetto grafico (colore/aspetto) o l'anagrafica del tubo e verranno assegnati alla parte creata (se l'opzione è attiva). Tra questi: diametro nominale, nome del tubo, schedule, materiale.

Nella sezione Data è possibile assegnare ulteriori informazioni all'anagrafica relative al fluido e all'isolamento della tubazione.

Nella parte inferiore del pannello si trovano alcuni comandi.

# **Disegno della tubazione**

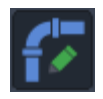

Permette i selezionare un percorso e tracciare la relativa tubazione.

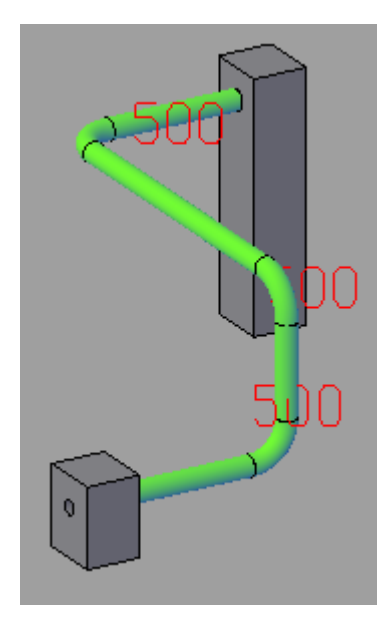

#### **Cancella tubazione**

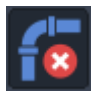

Consente la rimozione di una tubazione. Il comando non cancella il percorso.

#### **Accendi/Spegni tubazione**

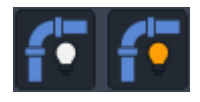

Questa coppia di comandi consente di accendere o spegnere una tubazione. Risulta partcolarmente utile quando sia necessario fare modifiche sul percorso per aggiornare la tubazione.

# **Edita percorso**

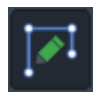

Il comando di "edita percorso" consente di modificare il percorso guida cambiando il valore dei raggi di raccordo, inserendo o rimuovendo nodi e spostando parti del percorso.

#### **Aggiorna tubazione**

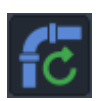

Il comando di aggiornamento tubazione consente di ricreare le parti di tubazione che non sono più coerenti con il percorso guida.

Attiva/Disattiva visibilità tubazione

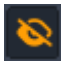

Questo tastino permette di attivare o disattivare la visibilità della tubazione. Se la visibilità è attivata le polilinee vengono mostrate con le curve di raccordo e relativo raggio. Se è disattivata vengono mostrate come normali polilinee 3D.

# [\(#11639\) -](#page-10-2) Percorso automatico tubazione (TOPX\_MEPPATH)

#### <span id="page-19-0"></span>**Nuova funzionalità**

Abbiamo introdotto una serie di nuovi comandi per il disegno di tubi.

# **TOPX\_MEPPATH (Percorso automatico)**

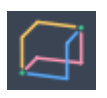

Il comando "Percorso automatico" consente di tracciare in modo rapido un percorso di collegamento tra due punti nello spazio. Nelle immagini seguenti vediamo alcuni esempi di possibili percorsi. Il comando non fa deduzioni sul punto di partenza e di arrivo. Si limita a calcolare i possibili percorsi considerando i tre assi coordinati come linee guida del percorso.

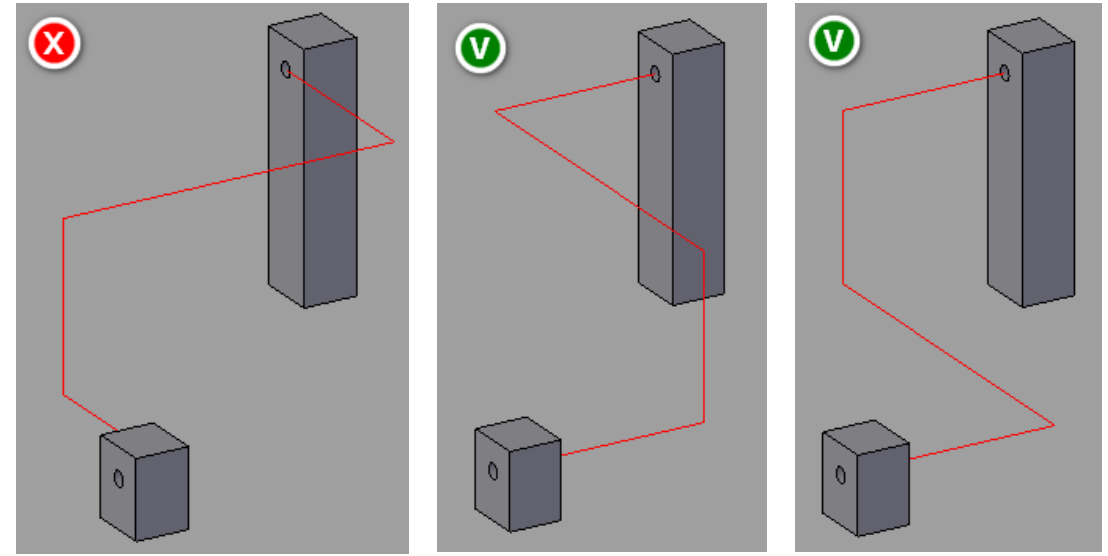

Nell'esempio il primo percorso pur essendo valido non è corretto perché non allineato con le forature sui modelli solidi che si suppone facciando da riferimento per il passaggio della tubazione. Una volta definito il percorso viene creata la polilinea 3D di percorso con il valore corrente di raggiatura.

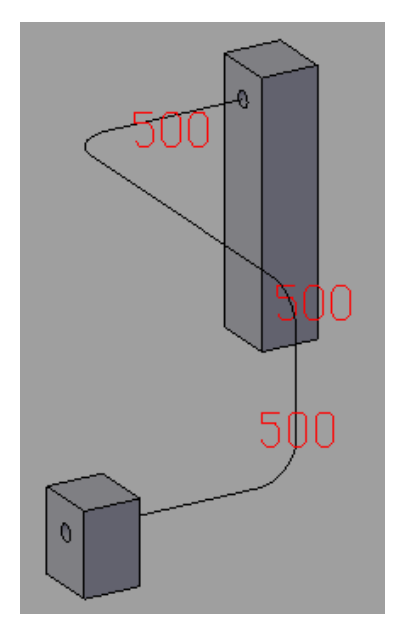

Il comando consente di definire anche dei punti "di passaggio" da utilizare come vincolo per il collegamento. Una volta definiti i punti di definizione del percorso il comando mostra il numero totale di soluzioni possibili e inizia a mostrare ciclicamente un'anteprima di ogni soluzione. L'operatore può accettare la soluzione proposta fermando in questo modo il comando.

# [\(#11638\) -](#page-10-3) Percorso tubazione (TOPX\_MEPPOLY)

# <span id="page-21-0"></span>**Nuova funzionalità**

Abbiamo introdotto una serie di nuovi comandi per il disegno di tubi.

# **TOPX\_MEPPOLY (Percorso)**

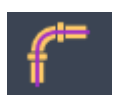

Il comando "**Percorso**" consente di tracciare una linea guida per una tubazione. La linea guida consiste in una polilinea 3D con la possibilità di definire un valore di raggio per identificare le curve di raccordo tra i segmenti rettilinei.

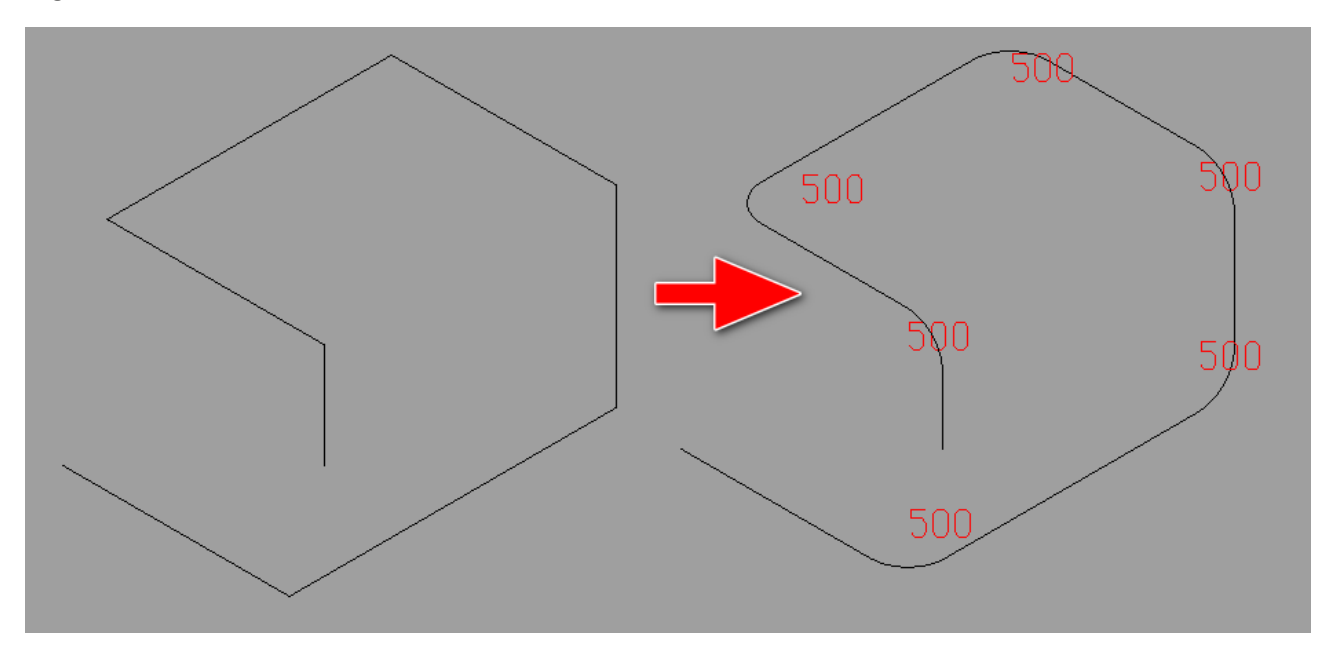

L'utilizzo è molto semplice: viene chiesto di inserire il primo e il secondo punto del percorso; dal terzo punto c'è la possibilità di inserire il raggio della curva di raccordo che si sta andando a definire.

Il percorso guida viene disegnato e archiviato nel file DWG come una normale polilinea 3D e visualizzata a spigolo vivo. Per visualizzare l'anteprima delle linee di raccordo con il relativo valore di raggio occorre attivare l'apposita visualizzazione dal pannello di disegno delle tubazioni.

Il percorso di tubazione è compatibile anche con il generatore telai e molti dei comandi di 3DTOOLS.

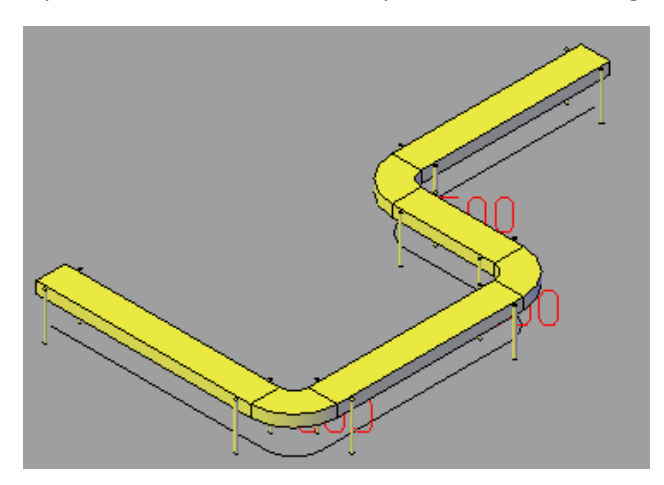

Per esempio il comando di disegno dei nastri trasportatori disegna correttamente le curve sul percorso selezionato.

# [\(#11621\) -](#page-10-4) Grafica temporanea

# <span id="page-23-0"></span>**Nuova funzionalità**

Abbiamo introdotto nuovi strumenti nell'interfaccia grafica. Saranno utilizzati per migliorare l'interazione utente.

# **TickButton**

Un bottoncino rotondo con spunta verde (accetta) o crocino rosso (rifiuta) viene mostrato nell'area grafica del CAD. Premendo il tastino con il puntatode del mouse il suo stato cambia. Può essere utilizzato, per esempio, per dare la possibilità di confermare o rifiutare modifiche nell'area grafica. Il bottone è sempre di grandezza costante indipendentemente dal fattore di zoom e orientato verso l'osservatore.

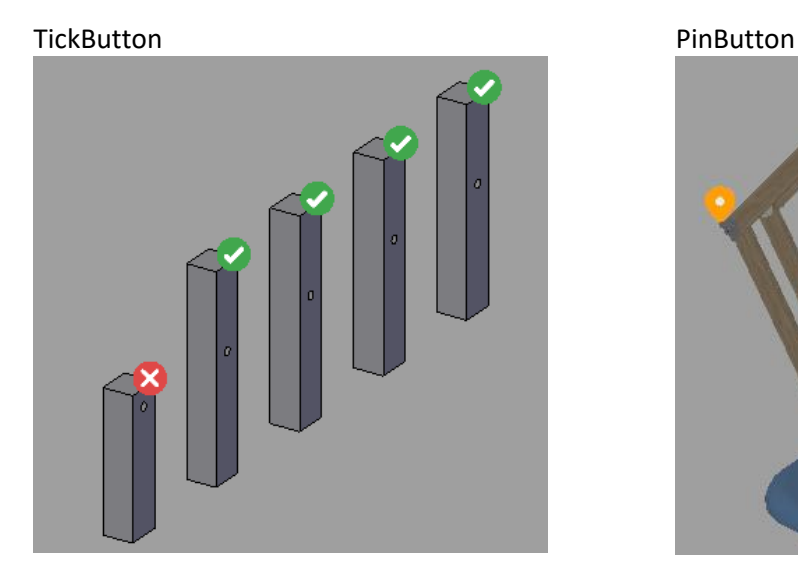

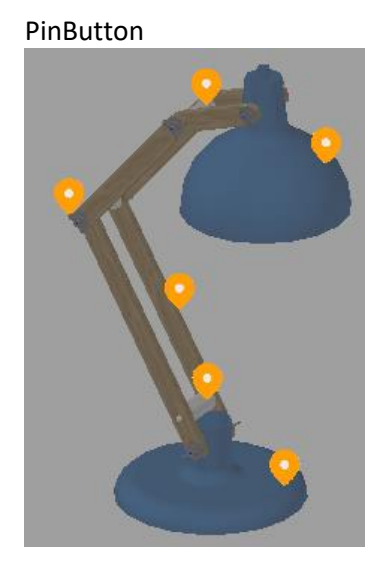

# **PinButton**

Un simbolo di "segnaposto" viene visualizzato nell'area grafica del CAD. Il segnaposto è sensibile al click del puntatoreconsentendo di associare azioni personalizzate. Può essere utilizzato per mostrare informazioni contestuali ad un determiano punto nell'area grafica. Il bottone è sempre di grandezza costante indipendentemente dal fattore di zoom e orientato verso l'osservatore.

#### **Testo temporaneo**

Abbiamo introdotto la possibilità di mostrare testi non persistenti. Possono essere utilizzati per mostrere informazioni all'utilizzatore come grafica temporanea o durante l'overrule di particolari entità. Il tasto è visibile sia in modalita wireframe2D sia in stile di visualizzazione 3D. Il testo è sempre di grandezza costante indipendentemente dal fattore di zoom e orientato verso l'osservatore.

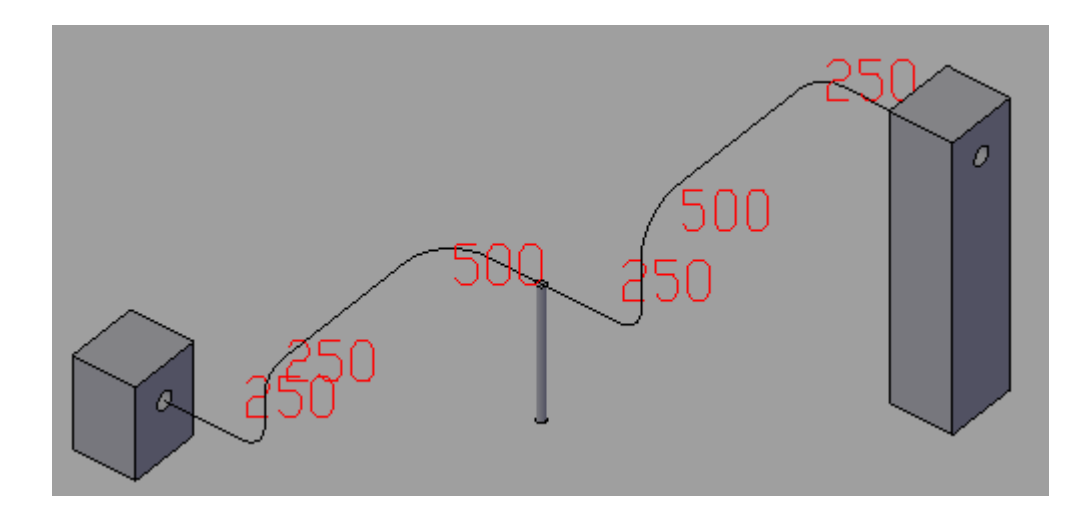

# [\(#11537\) -](#page-10-5) Associatività telaio

<span id="page-25-0"></span>**Nuova funzionalità**

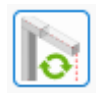

Il generatore telai è in grado di creare modelli associativi con lo scheletro. I pezzi modificati vengono sostituiti da nuovi componenti quindi le modifiche effettuate vengono perse.

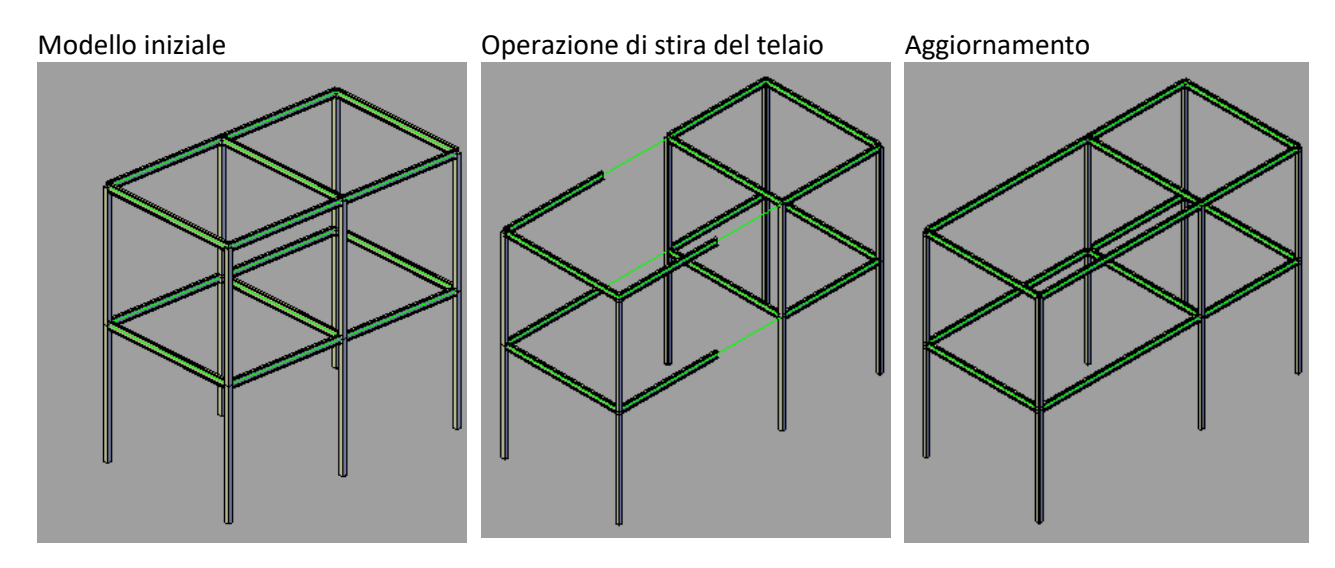

# [\(#11536\) -](#page-10-6) Salvataggio profili personalizzati in libreria utente

# <span id="page-26-0"></span>**Nuova funzionalità**

Il generatore telai adesso consente di salvare facilmente in libreria utente profili personalizzati. E' sufficiente disegnare un profilo valido, impostare nome e origine.

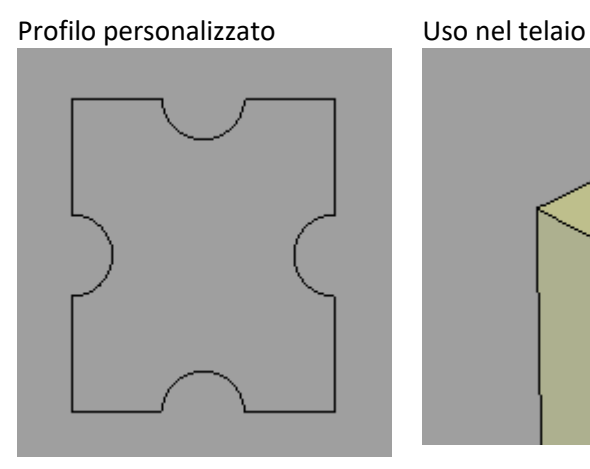

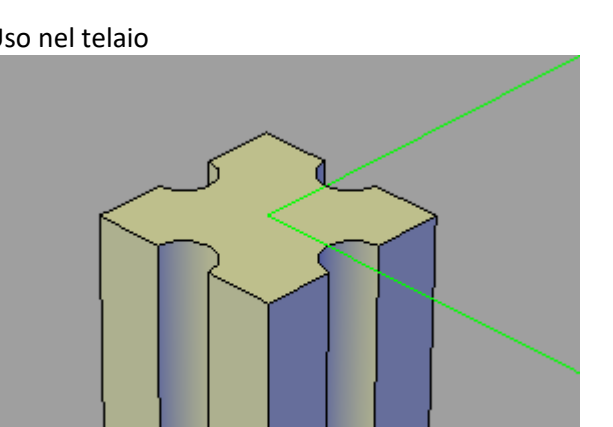

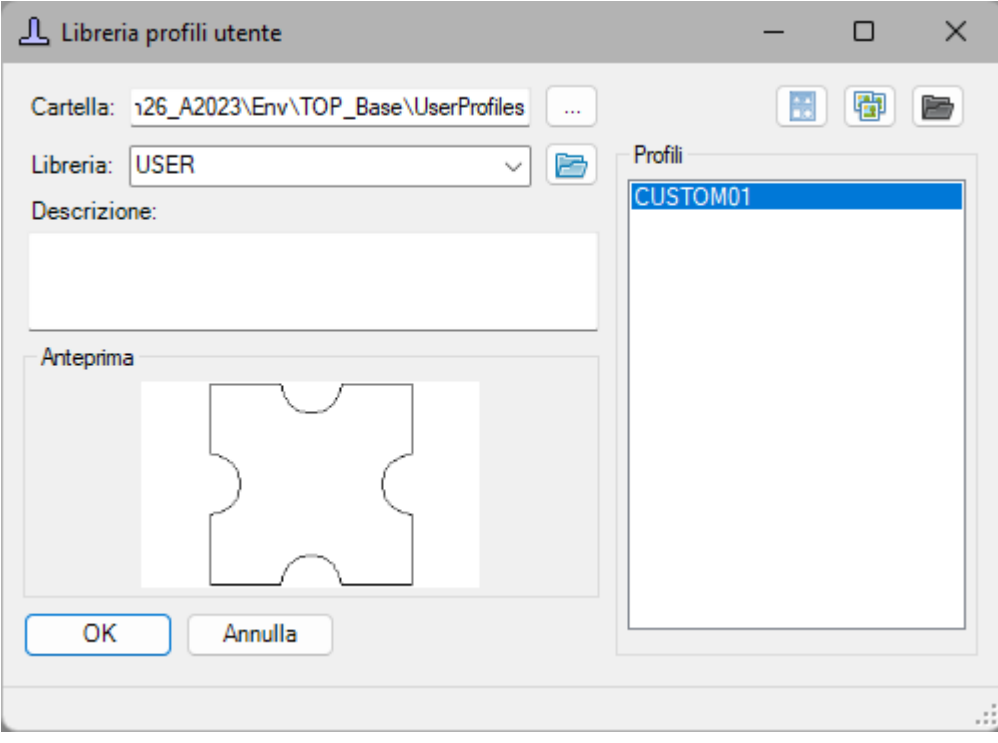

# [\(#11508\) -](#page-11-0) Esporta tavola (TOP\_VPORT\_EXPORT)

# <span id="page-27-0"></span>**Nuova funzionalità**

Abbiamo introdotto un nuovo comando che consente di esportare una tavola meccanica fatta per parti e generata dal modello 3D in un disegno DWG 2D in spazio modello mantenendo la struttura delle parti (e la relativa anagrafica - distinta)

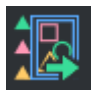

Partendo dal disegno 3D si genera la tavola 2D con i normali comandi CAD. La tavola viene generata in spazio layout.

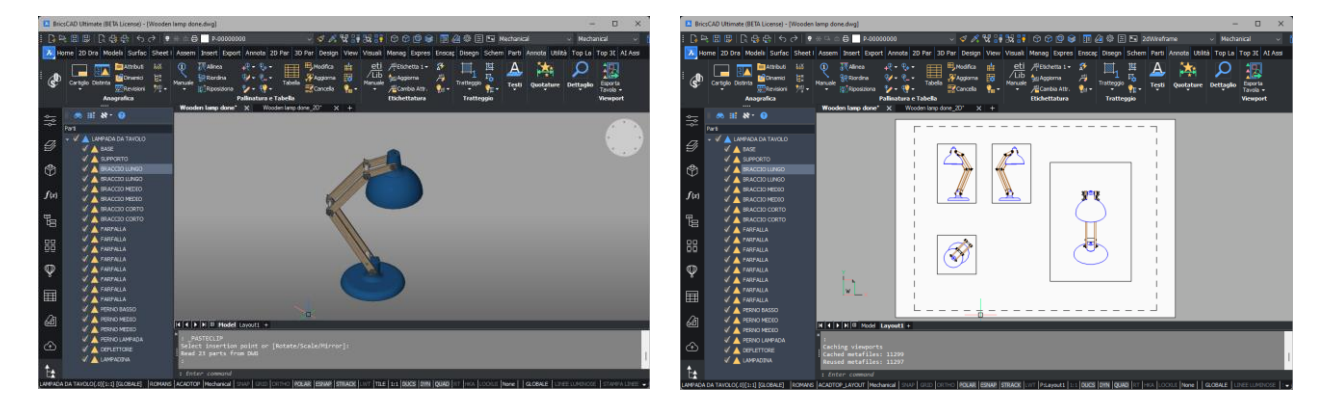

Una volta generata la tavola occorre eseguire il comando "Colora parti" per recuperare la struttura delle parti nelle viste e poi eseguire il comando TOP\_VPORT\_EXPORT. Viene chiesto dei definire il nome del file (viene proposto lo stesso nome del file 3D in uso che deve essere modificato.) Una volta completata l'operazione il file 2D viene aperto automaticamente. Le geometrie risulteranno correttamente aggregate alle perti. Da sottilineare che tutte le parti vengono mantenute nella nuova tavola.

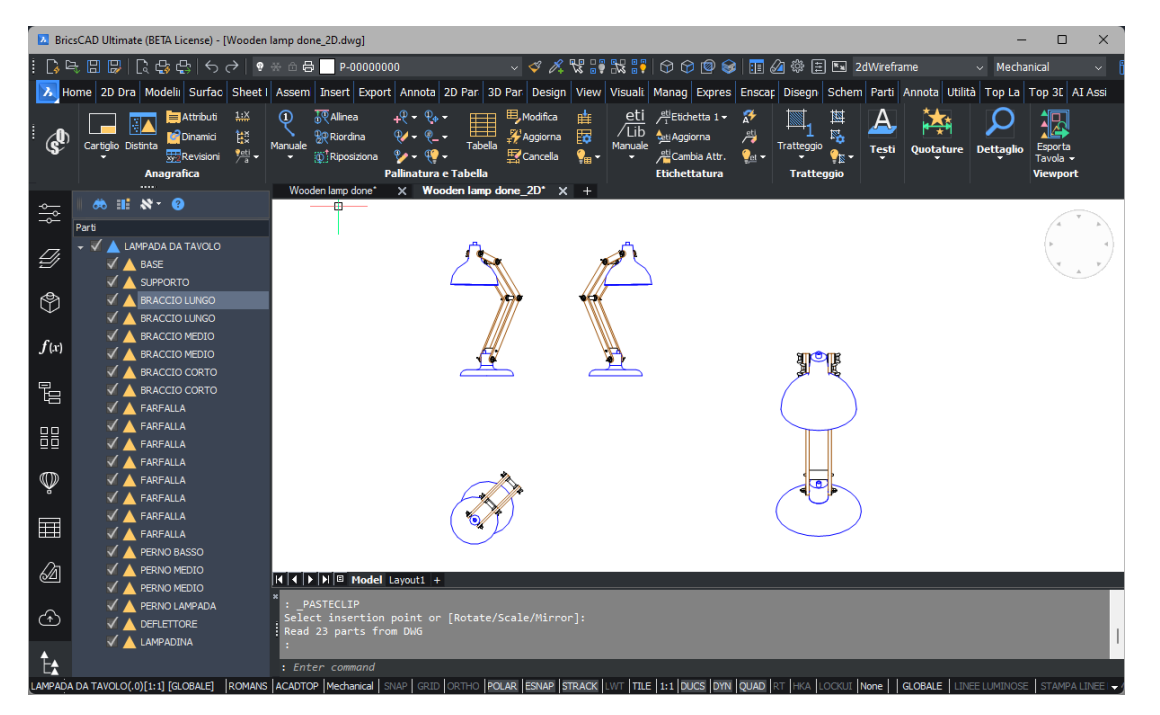

# [\(#11522\) -](#page-11-1) Nuovi pannelli editazione fluidi e selezione fluido

# <span id="page-28-0"></span>**Nuova funzionalità**

Abbiamo introdotto un nuovo pannello per la gestione dei fluidi e un nuovo pannello per la selezione del fluido.

Il nuovo pannello di gestione consente di eseguire varie operazioni:

- Creare e cancellare definizioni di fluidi
- Nascondere definizioni di fluidi dal dialogo di inserimento
- Cambiare l'ordinamento dei fluidi
- Inserire separatori

Il nuovo dialogo di inserimento fluidi mostra i fluidi ordinati e separati in gruppi. Consente di ricercare i fluidi e inserire filtri.

#### Dialogo editazione **Dialogo selezione Organize Fluids**  $\overline{\mathbf{x}}$ **Select Fluid** × WATER Т Trascinare un'intestazione di colonna qui per raggruppare in b Chilled Water (CHL) Fluid Hot Water (HW) ı Superheated Water (SHW) **WATER** √ Glycoled Water (GLY) Chilled Water (CHL) Treated Water (TWA) Hot Water (HW) Recovery Water (RW) Superheated Water (SHW) 튼 √ Softened Water (SOFT-W) Glycoled Water (GLY) Alcohol Water (AW) Treated Water (TWA) General Purpose Water (GP-W) × Recovery Water (RW) Deareated Water (DEA) Softened Water (SOFT-W) Blended Water (BW) Tower Water (TW) Alcohol Water (AW) Ø  $\sqrt{}$  Ice Water (IW) General Purpose Water (GP-W) √ Cooling Water (COOL-W) AB Deareated Water (DEA) √ Ozonated Water (OW) Blended Water (BW) STEAM Tower Water (TW) Saturated Steam (STM) Ice Water (IW) √ Food Steam (FS) Cooling Water (COOL-W)  $\sqrt{4}$  AIR Ozonated Water (OW) 7 Bar Air Compressed (CA-7) √ 40 Bar Air Compressed (CA-40) **STEAM** Saturated Steam (STM) OK Cancel Food Steam (FS) **AIR**  $OK$ Cancel

# **RELEASE: 26.0.0 [03/07/2023]**

# **NUOVA FUNZIONALITÀ**

# **3D TOOLS**

**ID 11358** Aggiunta nuova serie di profili in alluminio ALS4 (serie KS).

**ID 11345** Aggiunta nuova serie di profili in alluminio ALS3 (serie IM).

**ID 11319** Aggiunta nuova serie di profili in alluminio ALS2.

**ID 11364** Aggiunta nuova serie di profili in alluminio ALS5 (serie CS) e ALS6 (serie PV1).

# **PALLINATURA E CARTIGLIO**

#### **ID 11418**

Viene mostrata l'anteprima del pallino durante la selezione del punto di posa in pallinatura singola.

**ID 11410** Introdotto il comando TOP INFOPALL per inserire punti di posizionamento pallinatura.

# **PARTI**

**ID 11133** Rimosso il limite massimo di attributi memorizzabili nelle parti.

**ID 11209**

Aggiunta la possibilità di leggere il numero di elementi di una serie associativa per utilizzarlo negli attributi dinamici.

# **NAVIGATOR E ALBERO PARTI**

**ID 11224**

Nel dialogo di definizione delle proprietà dell'etichetta dell'albero parti è stata aggiunta la possibilità di definire un colore personalizzato per lo sfondo della riga.

# **LUA**

**ID 11306** Aggiunta gestione della codifica del file.

**ID 11240** Introdotto supporto base alle stringhe unicode nel LUA.

# **QSUPDATER**

**ID 11023** Il tasto "Pulisce e scarica gli hotfix" si occupa anche di reinstallarli.

**ID 10874**

Aggiunta visualizzazione del progresso durante il download di Hotfix e Aggiornamenti.

# **TOP DWG VIEWER**

#### **ID 11077**

Aggiornato controllo per la visualizzazione degli attributi utilizzando quello di TOP.

#### **ID 11443**

Introdotta la possibilità di eseguire la rotazione della vista del visualizzatore "a step" tramite le apposite freccie presenti nel widget "Punti di vista".

#### **QSPRINTMANAGER**

#### **ID 11242**

È stato aggiunto un messaggio che informa l'utente che il percorso delle configurazioni di stampa non esiste o non è raggiungibile.

# **TOPDIST**

#### **ID 11434**

Nel dialogo distinta è stata aggiunta la possibilità di modificare direttamente gli attributi senza passare da un dialogo esterno.

# **BUGFIX**

# **PALLINATURA E CARTIGLIO**

#### **ID 11368**

Nel comando di cancella pallini è stata aggiunta la possibilità di cancellare tutti i pallini di tutti gli stili del disegno corrente.

#### **ID 11491**

Nei dialoghi di gestione degli stili di annotazione è stato fatto in modo che il comando di "Associa Oggetti" consideri lo stile corrente.

#### **ID 11273**

Aggiunto l'evento TopDisTabRow chiamato ad ogni compilazione di cella della tabella di pallinatura. Passa la parte, il nome dell'attributo e il valore calcolato. Consente di modificare il valore calcolato.

#### **ID 11272**

Adesso gli eventi LUA TopDisTabPre e TopDisTabPost vengono notificati sia con disegno tabella di pallinatura per blocchi che con tabella nativa del CAD.

### **ID 11369**

Il comando di riposiziona pallini adesso considera solo i pallini associati allo stile corrente.

#### **ID 11366**

Le informazioni di Categoria e Stile di Pallinatura sono state aggiunte al pannello delle proprietà.

#### **ID 11444**

Nel comando di Allinea Pallini è stato migliorato il controllo degli errori di selezione.

#### **ID 11461**

In ambiente BricsCAD sono stati risolti i problemi di gestione ed aggiornamento dei cartigli inseriti in spazio carta.

#### **ID 11424**

Nel comando di Aggiorna Pallinatura è stato corretto il ricalcolo della pallinatura a partire dagli attributi di raggruppamento.

Sistemato un problema nel comandi di inserimento tabella di pallinatura per blocchi che non aggregava gli elementi della tabella alla parte corretta.

# **ID 11386**

Sistemato un problema nel comando "Inserisci cartiglio" che causava una non corretta importazione di tratteggi solid presenti nel blocco.

# **VARIE**

#### **ID 9589**

Aggiornato controllo per la visualizzazione e la modifica degli attributi di TOP.

#### **ID 11105**

Nei comandi della suite meccanica è stata migliorata la gestione delle risorse di memoria.

#### **ID 8281**

Centralizzazione di alcune finestre di dialogo.

# **CONVERTITORE AUTOCAD-ME10**

#### **ID 11419**

Migliorata importazione tolleranze da .mi a .dwg. Migliorato riconoscimento dell'angolo di inserimento dei testi di quota.

#### **ID 11497**

L'importazione delle Extra Dimension Line di me10 è stata resa opzionale.

#### **ID 11494**

Risolti i problemi di taglio della linea porta quota che potevano verificarsi in ambiente BricsCAD.

# **LIBRERIE MECCANICHE**

#### **ID 11498**

Corretto l'errore di misura di filetto dello stelo nella libreria dei cilindri compatti.

#### **ID 11500**

In ambiente BricsCAD con ortogonale attivato è stata corretta la rotazione dei componenti di libreria di top in fase di inserimento.

#### **PARTI**

#### **ID 11256**

Nel comando di Salva Parti Multiplo sono stati sistemati e resi coerenti tra loro i messaggi di richiesta mostrati all'utente.

#### **ID 11481**

Sono stati risolti gli errori di riconoscimento delle parti nei comandi di editazione delle parti che potevano verificarsi a seguito delle operazioni di UNDO.

#### **ID 11466**

Migliorata la gestione della colorazione delle parti bloccate\sbloccate manualmente dall'utente.

# **ID 11422**

Nel comando di conversione da blocchi a parti sono stati rimossi gli errori che potevano verificarsi su particolari disegni.

Nel comando "Cancella parti vuote" adesso viene attivato il primo genitore valido in accordo all'apposita opzione.

# **ID 11229**

Migliorato il comando "carica parte" per gestire correttamente le entità con colore e/o tipo di linea impostato come "bylayer".

# **ID 11291**

Il comando di Rinomina Parte è stato potenziato per permette di applicare regole di rinomina all'intera struttura parti.

# **ID 11228**

Nel comando di carica parte è stato fatto in modo di applicare i vari filtri sulle geometrie anche nel caso in cui venga caricato un disegno senza parti.

# **ID 11117**

Risolto il problema di visualizzazione geometrie nascoste nel comando TOP\_VPORT\_COLOR.

# **ID 6499**

Fatto in modo di non mostrare nei ribbon le icone dei comandi non disponibili nei prodotti attualmente installati.

#### **ID 11351**

Migliorato calcolo livello dell'albero nei comandi "Espandi" e "Riduci" del menu contestuale.

# **SCHEMI**

#### **ID 11359**

Migliorata selezione colori delle tubazioni nel comando TOP\_FLUIDDEF.

# **TOP**

**ID 11279** È stato corretto il posizionamento del dialogo degli smussi angolari.

# **ID 11464**

Nel comando di dettaglio è stato ripristinato il corretto funzionamento del comando di lente circolare.

#### **ID 11412**

Nella quota speciale sono stati risolti i problemi di inserimento che potevano verificarsi inserendo quote lineari su snap intersezione.

#### **ID 11297**

Nei comandi di edita combinato è stata ripristinata la possibilità di preselezionare le geometrie.

#### **ID 11377**

Sono stati aggiunti dei controlli in apertura \ attivazione dei disegni per evitare problemi di stabilità su disegni particolarmente inquinati da applicazioni esterne.

# **ID 11442**

Migliorata stabilità del comando di Modifica Lente.

# **UTILITIES**

# **ID 11322**

Risolto un problema che poteva causare instabilità nel comando "Pulisci disegni" con l'opzione "Elimina geometrie".

# **NAVIGATOR E ALBERO PARTI**

**ID 11485** Sistemato un problema che si poteva generare con il comando "Carica parte esterno".

# **QSPRINTMANAGER**

**ID 11034** Aggiunta gestione delle configurazioni di stampa della QsStampa 2d.

**ID 11314** Migliorato salvataggio configurazioni di stampa.

# **TOP DWG VIEWER**

**ID 11400** Migliorata logica per la creazione di pdf tramite QsStampa.

# **LUA**

**ID 11292** Corretto il numero di elementi ritornato dalle funzioni GetFileNameInOld e GetFileNameOutOld.

### **TOPDIST**

**ID 11213** Rivista gestione grezzi nel caso di distinta con filtro PrimoLiv puntato.

# **QSUI**

**ID 10954** Aggiunto nuovo parametro nel dialogo ListChoice.

**ID 10945** Risolto problema causato dalla creazione di una cartella da GetFileNameOut.

**ID 11211** Aggiunta conferma su Invio nel dialogo ListChoice.

#### **MOP**

**ID 11150** Rivista gestione finestra selezione file per migliorarne le performance.

# **APPROFONDIMENTI**